# Bootstrap framework

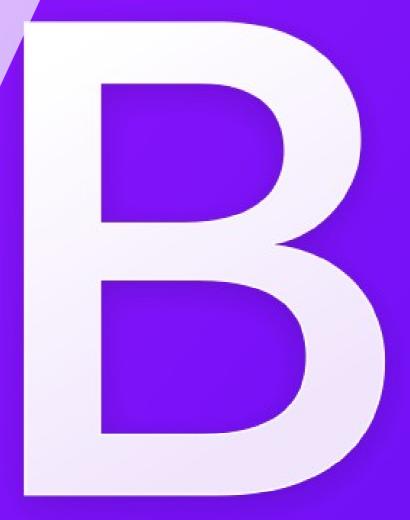

mgr Sara Jurczyk 2023/2024

## Bootstrap

- CSS framework library containing a pack of useful tools that make it easier to create GUI (graphical user interface) of web sites and web applications
- Can be used to style forms, buttons, texts and more
- Designed for building responsive, mobile-first sites

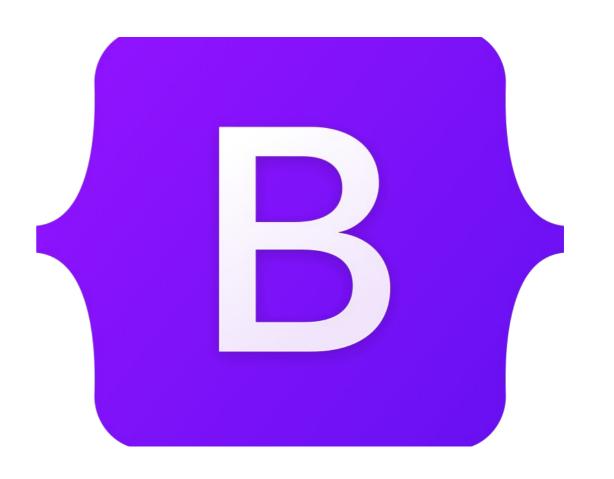

# Responsive web design

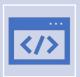

RWD is an approach that makes web pages render well on a variety of devices.

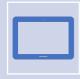

Web site layouts automatically adjust and adapt to any device screen size, whether it is a desktop, a laptop, a tablet, or a mobile phone.

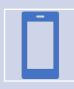

The approach is becoming more and more important as the amount of mobile device inceases.

## https://getbootstrap.com/

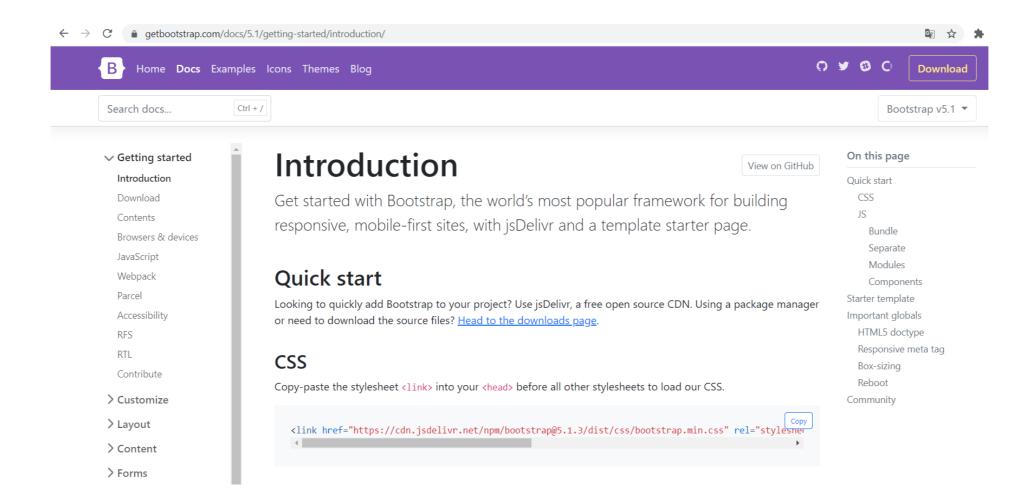

## Two ways of adding Bootstrap

### **CSS**

Copy-paste the stylesheet link> into your <head> before all other stylesheets to load our CSS.

• Optional – also JS library (many components require the use of JavaScript to function properly, e.g. drop-down menu)

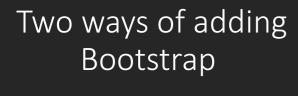

 Downloading the source code from the official page and include files using their path on disc (not advisable)

### **Download**

View on GitHub

Download Bootstrap to get the compiled CSS and JavaScript, source code, or include it with your favorite package managers like npm, RubyGems, and more.

### Compiled CSS and JS

Download ready-to-use compiled code for **Bootstrap v5.1.3** to easily drop into your project, which includes:

- Compiled and minified CSS bundles (see <a href="CSS files comparison">CSS files comparison</a>)
- Compiled and minified JavaScript plugins (see <u>JS files comparison</u>)

This doesn't include documentation, source files, or any optional JavaScript dependencies like Popper.

Download

getbootstrap.com/docs/5.1/getting-started/introduction/

Started template – if we need help ©

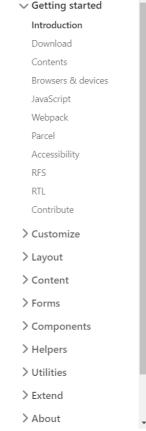

Be sure to have your pages set up with the latest design and development standards. That means using an HTML5 doctype and including a viewport meta tag for proper responsive behaviors. Put it all together and your pages should look like this:

```
Сору
<!doctype html>
<html lang="en">
  <head>
    <!-- Required meta tags -->
    <meta charset="utf-8">
    <meta name="viewport" content="width=device-width, initial-scale=1">
    <!-- Bootstrap CSS -->
    <link href="https://cdn.jsdelivr.net/npm/bootstrap@5.1.3/dist/css/bootstrap.min.css" rel="style")</pre>
    <title>Hello, world!</title>
  </head>
  <body>
    <h1>Hello, world!</h1>
    <!-- Optional JavaScript; choose one of the two! -->
    <!-- Option 1: Bootstrap Bundle with Popper -->
    <script src="https://cdn.jsdelivr.net/npm/bootstrap@5.1.3/dist/js/bootstrap.bundle.min.js" into</pre>
    <!-- Option 2: Separate Popper and Bootstrap JS -->
    <!--
    <script src="https://cdn.jsdelivr.net/npm/@popperjs/core@2.10.2/dist/umd/popper.min.js" integr:</pre>
    <script src="https://cdn.jsdelivr.net/npm/bootstrap@5.1.3/dist/js/bootstrap.min.js" integrity='</pre>
    -->
  </body>
</html>
```

#### On this page

\$ ☆

Bootstrap v5.1 ▼

```
Quick start
CSS
JS
Bundle
Separate
Modules
Components
Starter template
Important globals
HTML5 doctype
Responsive meta tag
Box-sizing
Reboot
Community
```

If the library is linked properly, we can just start craeting a web site with Bootstrap styles using its build-in classes, e.g.

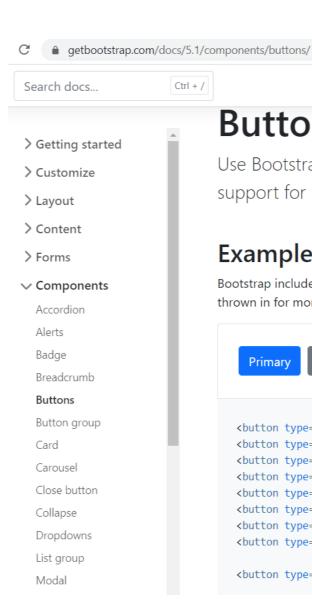

### **Buttons**

Use Bootstrap's custom button styles for actions in forms, dialogs, and more with support for multiple sizes, states, and more.

View on GitHub

### **Examples**

Bootstrap includes several predefined button styles, each serving its own semantic purpose, with a few extras thrown in for more control.

```
Secondary
                           Success
                                       Danger
                                                  Warning
                                                                      Light
                                                                                        Link
  Primary
                                                                                                Сору
<button type="button" class="btn btn-primary">Primary/button>
<button type="button" class="btn btn-secondary">Secondary/button>
<button type="button" class="btn btn-success">Success</button>
<button type="button" class="btn btn-danger">Danger</button>
<button type="button" class="btn btn-warning">Warning</button>
<button type="button" class="btn btn-info">Info</button>
<button type="button" class="btn btn-light">Light/button>
<button type="button" class="btn btn-dark">Dark</button>
<button type="button" class="btn btn-link">Link/button>
```

# Adventages and disadventages of using Bootstrap

### **PROS**

- We can create websites quickly
- Easy to use becouse it's a pack of build-in classes
- It decreases the cost of creating applications
- Popularity = a lot of people use it -> easy to get technical suport and large number of study materials

#### CONS

- A lot of sites has similar layout.
- Code redundancy we include the whole library with every single class, even if we don't use it.
- It requires knowledge of HTML and CSS. You won't be able to use it as a begginer.

### Responsive meta tag

Bootstrap is developed *mobile first*, a strategy in which we optimize code for mobile devices first and then scale up components as necessary using CSS media queries. To ensure proper rendering and touch zooming for all devices, **add the responsive viewport meta tag** to your <head>.

<meta name="viewport" content="width=device-width, initial-scale=1">

Сору

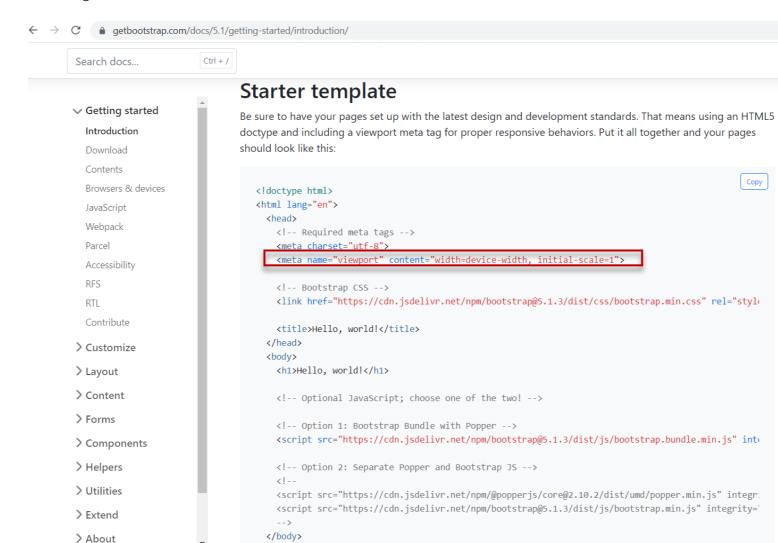

</html>

### On this page

Сору

\$ ☆

Bootstrap v5.1 ▼

```
Quick start
  CSS
  JS
    Bundle
    Separate
    Modules
    Components
Starter template
Important globals
  HTML5 doctype
  Responsive meta tag
  Box-sizing
  Reboot
Community
```

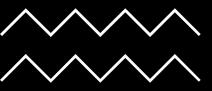

# Grid system

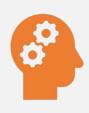

Basic knowledge required to start using Bootstrap

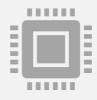

Twelve column system with six default responsive breakpoints that help adjust layout to the size of device

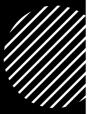

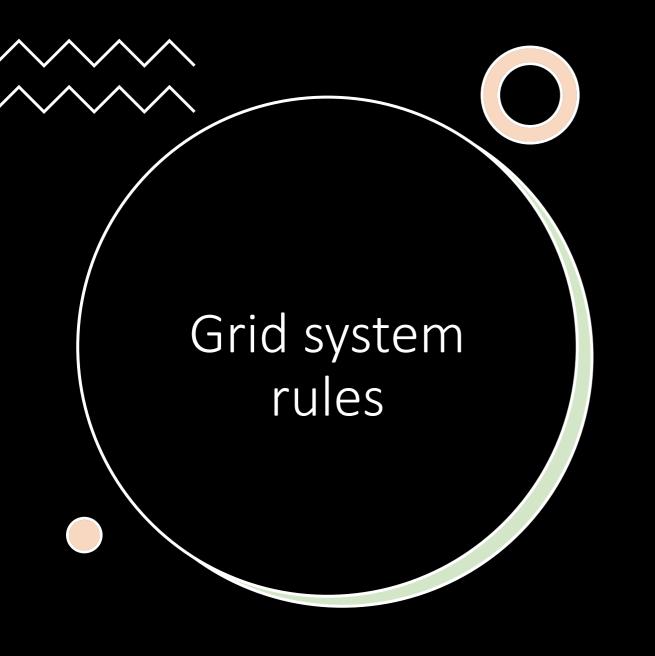

- Layout consists of containers with rows and columns
- Every row consists of 12 columns
- Column class col indicates the number of columns used by an element in a row
- Widths are set in percentages so you always have the same relative sizing whichever device you use

## Grid system

- We don't have to use 12 columns individually columns can be grouped together to create wider columns
- The grid system is responsive and the columns will re-arrange automatically depending on the screen size
  - Make sure that the sum adds up to 12 or fewer (it is not required that you use all 12 available columns)

| span 1  | span 1 | span 1 | span 1 | span 1 | span 1 | span 1 | span 1 | span 1 | span 1 | span 1 | span 1 |
|---------|--------|--------|--------|--------|--------|--------|--------|--------|--------|--------|--------|
| span 4  |        |        |        | span 4 |        |        |        | span 4 |        |        |        |
| span 4  |        |        |        | span 8 |        |        |        |        |        |        |        |
| span 6  |        |        |        | span 6 |        |        |        |        |        |        |        |
| span 12 |        |        |        |        |        |        |        |        |        |        |        |

# Containers and rows

- Bootstrap requires a containing element to wrap site contents.
- There are two container classes available:
  - .container class provides responsive pixel width, add margins on both side, content is centered
  - .container-fluid class provides a full width container, usefull e.g. while creating a nav bar or header
- Rows are wrappers for columns and consists of up to 12 columns.

# Containers, rows and columns

```
<body>
<div class="container" style="background-color: yellowgreen">
    <div class="row">
        <div class="col-8">Content using 8 columns</div>
        <div class="col-4">Content using 4 columns</div>
    </div>
</div>
<div class="container">
    <div class="row">
        <div class="col-3">Content using 3 columns</div>
        <div class="col-3">Content using 3 columns</div>
        <div class="col-3">Content using 3 columns</div>
    </div>
</div>
<div class="container-fluid" style="background-color: yellowgreen">
    <div class="row">
        <div class="col-6">Content using 6 columns</div>
        <div class="col-6">Content using 6 columns</div>
    </div>
</div>
```

Content using 8 columns Content using 4 columns

## Adjust the size depending on device

### **Grid options #**

Bootstrap's grid system can adapt across all six default breakpoints, and any breakpoints you customize. The six default grid tiers are as follow:

- Extra small (xs)
- Small (sm)
- Medium (md)
- Large (lg)
- Extra large (xl)
- Extra extra large (xxl)

As noted above, each of these breakpoints have their own container, unique class prefix, and modifiers. Here's how the grid changes across these breakpoints:

|                     | <b>xs</b><br><576px | <b>sm</b><br>≥576px | <b>md</b><br>≥768px | <b>lg</b><br>≥992px | <b>xl</b><br>≥1200px | <b>xxl</b><br>≥1400px |
|---------------------|---------------------|---------------------|---------------------|---------------------|----------------------|-----------------------|
| Container max-width | None (auto)         | 540px               | 720px               | 960px               | 1140px               | 1320px                |
| Class prefix        | .col-               | .col-sm-            | .col-md-            | .col-lg-            | .col-xl-             | .col-xxl-             |

Example of creating a grid layout – source code

```
<div class="container">
    <div class="row">
        <div class="col-sm-6 col-md-3">
            <picture>
                <img src="img/arc.jpg" class="img-fluid" alt="Arc">
            </picture>
        </div>
        <div class="col-sm-6 col-md-3">
            <picture>
                <img src="img/notredame.jpg" class="img-fluid" alt="Notre Dame">
            </picture>
        </div>
        <div class="col-sm-6 col-md-3">
            <picture>
                <img src="img/eiffel.jpg" class="img-flvid" alt="Eiffel">
            </picture>
        </div>
        <div class="col-sm-6 col-md-3">
            <picture>
                <img src="img/luwr.jpg" class="img-fluid" alt="Louvre">s
            </picture>
        </div>
    </div>
</div>
```

# Example of creating a grid layout – medium screen device and above

Note that there is a padding between columns (called gutters). By default padding-left and padding-right = 15px (giving 30px padding total).

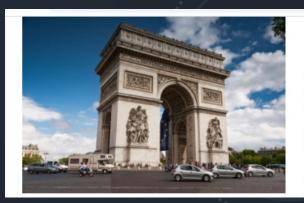

.........

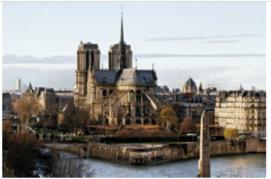

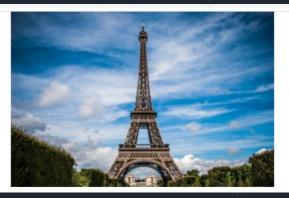

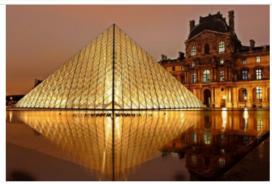

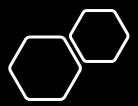

Example of creating a grid layout – small screen device

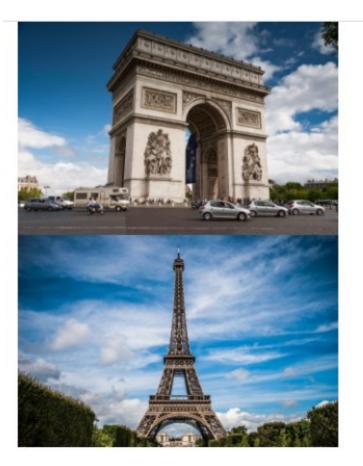

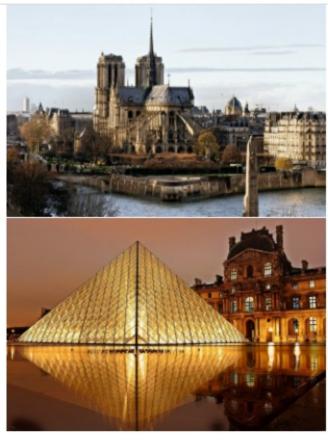

# Extra small grid layout

(always col size = 1)

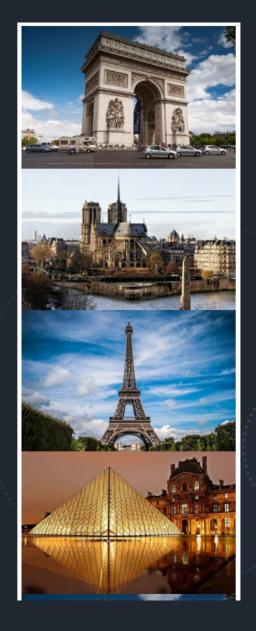

# Offsetting columns – source code

```
<div class="container">
    <div class="row">
        <div class="col-sm-6 col-md-3 offset-sm-1 offset-md-0">
            <picture>
                <img src="img/arc.jpg" class="img-fluid" alt="Arc">
            </picture>
        </div>
        <div class="col-sm-6 col-md-3 offset-sm-5 offset-md-0">
            <picture>
                <img src="img/notredame.jpg" class="img-fluid" alt="Notre Dame">
            </picture>
        </div>
        <div class="col-sm-6 col-md-3 offset-sm-1 offset-md-0">
            <picture>
                <img src="img/eiffel.jpg" class="img-fluid" alt="Eiffel">
            </picture>
        </div>
        <div class="col-sm-6 col-md-3 offset-sm-5 offset-md-0">
            <picture>
                <img src="img/luwr.jpg" class="img-fluid" alt="Louvre">
            </picture>
        </div>
    </div>
</div>
```

# Offsetting columns – small screen

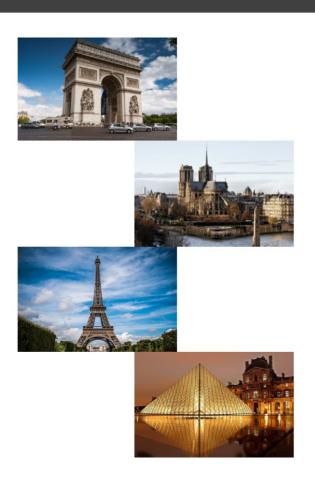

```
<div class="container">
   <div class="row">
       <div class="col-sm-6 col-md-3 offset-sm-1 offset-md-0">
           <picture>
               <imq src="imq/arc.jpg" class="imq-fluid" alt="Arc">
           </picture>
       <div class="col-sm-6 col-md-3 offset-sm-5 offset-md-0">
           <picture>
               <img src="img/notredame.jpg" class="img-fluid" alt="Notre Dame">
           </picture>
       </div>
       <div class="col-sm-6 col-md-3 offset-sm-1 offset-md-0">
           <picture>
               <img src="img/eiffel.jpg" class="img-fluid" alt="Eiffel">
           </picture>
       </div>
       <div class="col-sm-6 col-md-3 offset-sm-5 offset-md-0">
           <picture>
               <img src="img/luwr.jpg" class="img-fluid" alt="Louvre">
           </picture>
       </div>
   </div>
```

# Offsetting columns – large screen and above

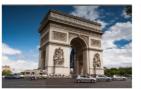

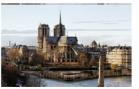

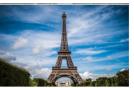

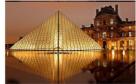

```
<div class="container">
    <div class="row">
       <div class="col-sm-6 col-md-3 offset-sm-1 offset-md-0">
            <picture>
               <img src="img/arc.jpg" class="img-fluid" alt="Arc">
            </picture>
       </div>
       <div class="col-sm-6 col-md-3 offset-sm-5 offset-md-0">
           <picture>
               <img src="img/notredame.jpg" class="img-flvid" alt="Notre Dame">
           </picture>
       </div>
       <div class="col-sm-6 col-md-3 offset-sm-1 offset-md-0">
           <picture>
               <img src="img/eiffel.jpg" class="img-fluid" alt="Eiffel">
           </picture>
       </div>
       <div class="col-sm-6 col-md-3 offset-sm-5 offset-md-0">
            <picture>
               <img src="img/luwr.jpg" class="img-fluid" alt="Louvre">
           </picture>
       </div>
    </div>
```

# Offsetting columns – extra small screen

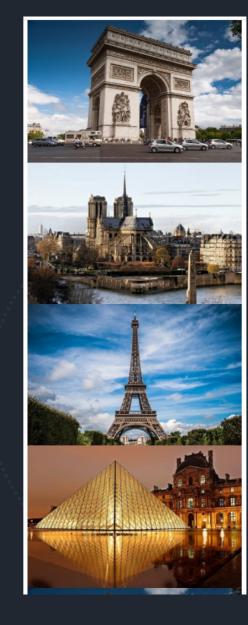

### Example of web site using Bootstrap

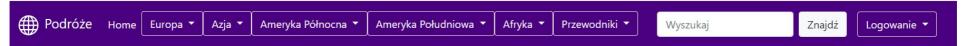

### Miejsca na świecie warte zobaczenia

Places around the world worth seeing

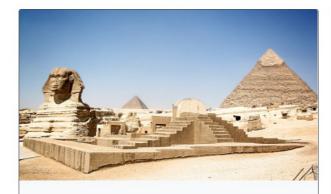

### **Egipt**

Lorem ipsum dolor sit amet, consectetur adipiscing elit. Fusce bibendum nibh non elementum iaculis. Fusce fermentum, nisi a imperdiet pretium, mauris metus tincidunt ante, vel interdum ante quam in eros.

Więcej

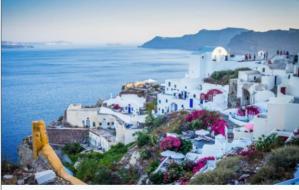

### Grecja

Lorem ipsum dolor sit amet, consectetur adipiscing elit. Fusce bibendum nibh non elementum iaculis. Fusce fermentum, nisi a imperdiet.

Więcej

Logowanie 🔻

### Zarezerwuj miejsce w jednym z naszych ośrodków

Odpocznij w apartamentach o wysokim standardzie

Śpij nie przejmując się śniadaniem - nasi kucharze przygotują je dla Ciebie

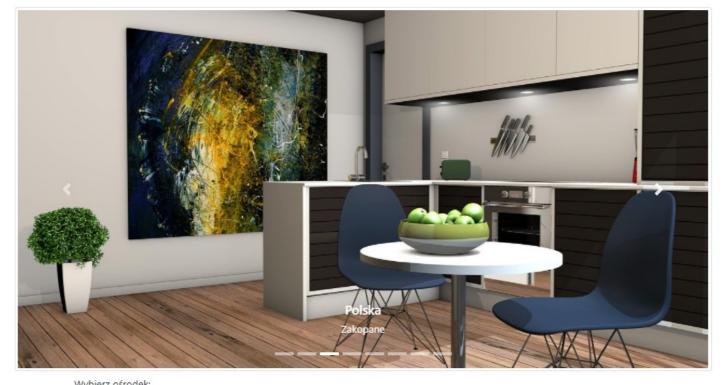

| wybierz ośrodek:  |                      |
|-------------------|----------------------|
| Polska - Warszawa | ~                    |
| Zameidowanie:     | wymeidowanie:        |
| Example of s      | site using Bootstrap |
| Imie              | Nazwisko             |
| Adres email:      | Telefon:             |
| email@example.com | XXX-XXX-XXX          |

# Official website

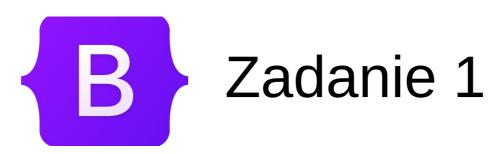

- Utwórz nowy pusty projekt, a następnie dodaj do niego plik html ze startowym szablonem posiadającym Bootstrap
- Przetestuj korzystanie z klas container, col oraz row, a także tworzenie strony przy użyciu Bootstrap grid, odtwarzając przedstawione w prezentacji przykłady użycia

# B Zadanie 2

 Dodaj sekcję zawierającą tekst Lorem ipsum, według schematu poniżej:

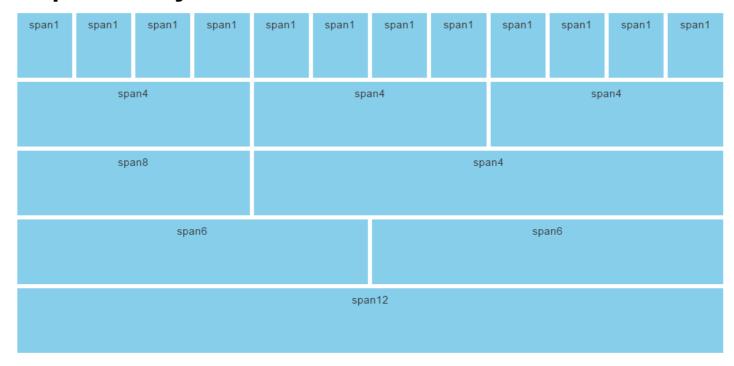